# CustomTicks package

Mark A. Caprio, Department of Physics, University of Notre Dame

Version 1.62 (September 30, 2008)

# **Introduction**

*Mathematica* provides a powerful system for generating graphics but does not provide, in built-in form, the fine formatting control necessary for the preparation of publication quality figures. The CustomTicks package provides detailed customization of tick mark placement and formatting. The flexibility achieved matches or exceeds that available with most commercial scientific plotting software. Linear, logarithmic, and general nonlinear axes are supported. Some tick mark manipulation functions, for use in graphics programming, are also provided by the CustomTicks package.

The CustomTicks package was developed as part of the LevelScheme system for preparing publication-quality scientific figures [Comput. Phys. Commun. **171**, 107 (2005)], available from http://wnsl.physics.yale.edu/ levelscheme.

## **Basic use for linear axes**

 The default tick marks produced by *Mathematica*'s plotting functions are typically not suitable for publication. Most notably, *Mathematica* drops trailing zeros after the decimal point in its default tick marks, leading to a series of ticks of "ragged" lengths (*e.g.*, "0.", "0.5", "1.", …). The tick marks are also often too short to be easily visible. (Note that the default typewriter-style font used by *Mathematica* plotting functions is neither aesthetic or appropriate for publication, but this can easily be remedied by setting \$TextStyle={FontFamily->"Times"}.)

It is possible to override the default *Mathematica* ticks by specifying a list of tick marks, complete with formatting information, as the value for the Ticks or FrameTicks option (see the *Mathematica* documentation for basic plotting options). It is prohibitively tedious to construct such lists by hand. The CustomTicks package provides functions to automatically construct lists of tick marks, with detailed control over formatting.

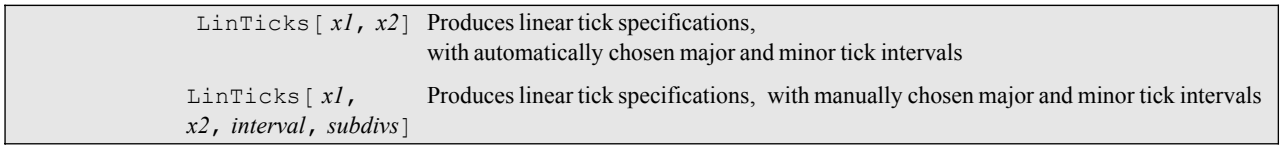

Tick specification function.

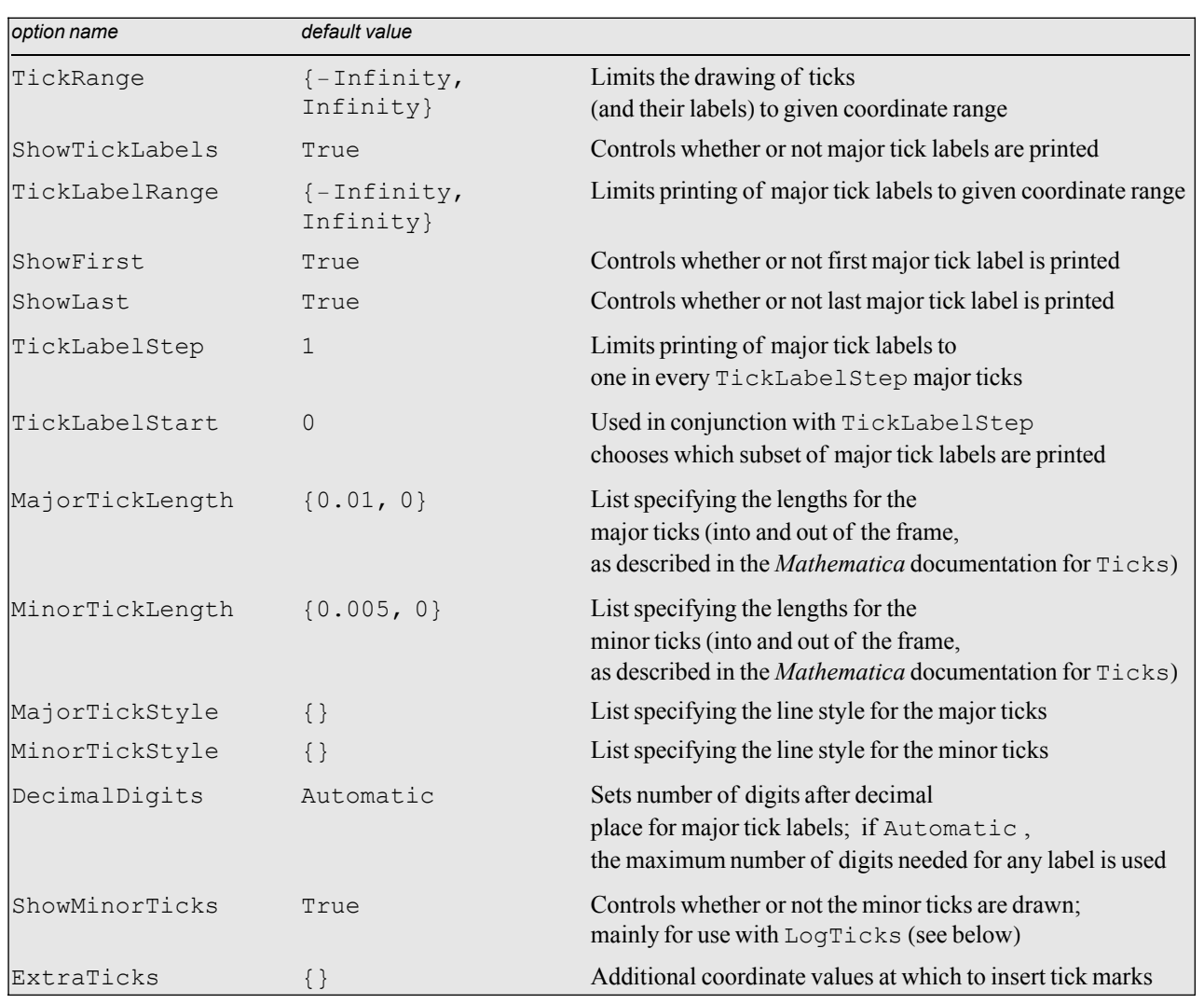

Tick formatting options.

The LinTicks function, in its simplest form, is given a starting and an ending coordinate value as its arguments. It then generates the same tick marks *Mathematica* would have for this coordinate range, except that the labels are given with fixed decimal formatting (*e.g.*, "0.0", "0.5", "1.0", ... for the example above) and the tick marks lines are somewhat longer. Alternatively, arguments may be given to manually specify the coordinate interval between major tick marks and the number of minor subdivisions. Several further options, listed above, can be specified. These control which tick marks are drawn, which major ticks have labels, and the formatting of the tick lines and labels. Some examples are shown below.

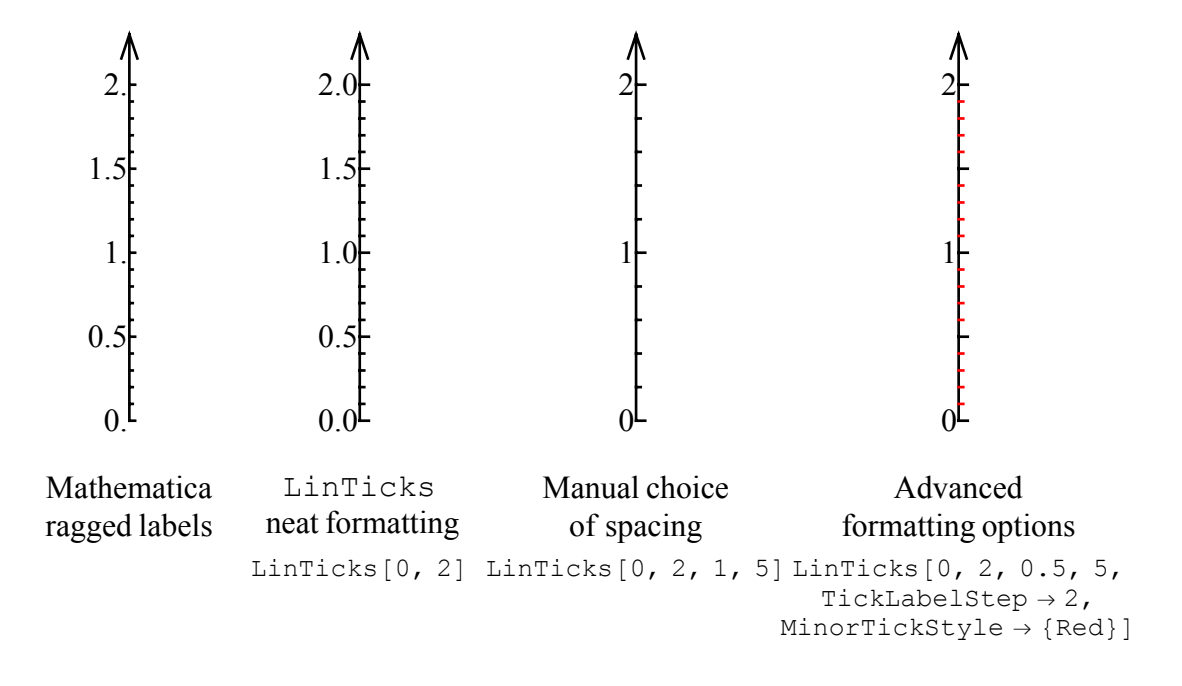

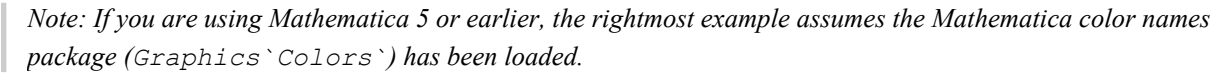

The tick specifications generated with the CustomTicks package can be used either with two-dimensional plots (through the options Ticks or FrameTicks) or with three-dimensional plots (through the option Ticks). These options are described further in the basic *Mathematica* documentation on plotting.

## **Logarithmic axes**

The function LogTicks generates tick marks for logarithmic axes. LogTicks can produce tick marks for an arbitrary logarithmic base (10 is the default, but *e* and 2 are other commonly useful bases). Unlike the *Mathematica* LogPlot function, which produces cumbersome decimal labels (*e.g.*, "0.0000001", "0.000001", …), LogTicks produces true exponential labels (*e.g.*, " $10^{-7}$ ", " $10^{-6}$ ", ...).

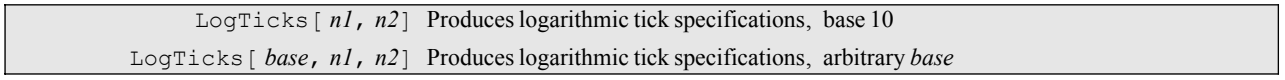

Logarithmic tick specification function.

LogTicks must be given the starting power, ending power, and, optionally, the logarithmic base *b*. For base 10, a total of eight minor ticks are produced in each major interval, at  $2 \times 10^n$  through  $9 \times 10^n$ . For an arbitrary base *b*,  $\lceil b \rceil - 2$ minor ticks are produced, at  $2\times b^n$ ,  $3\times b^n$ , …. Display of the minor ticks may be suppressed by specifying the option ShowMinorTicks→False. Some examples are shown below.

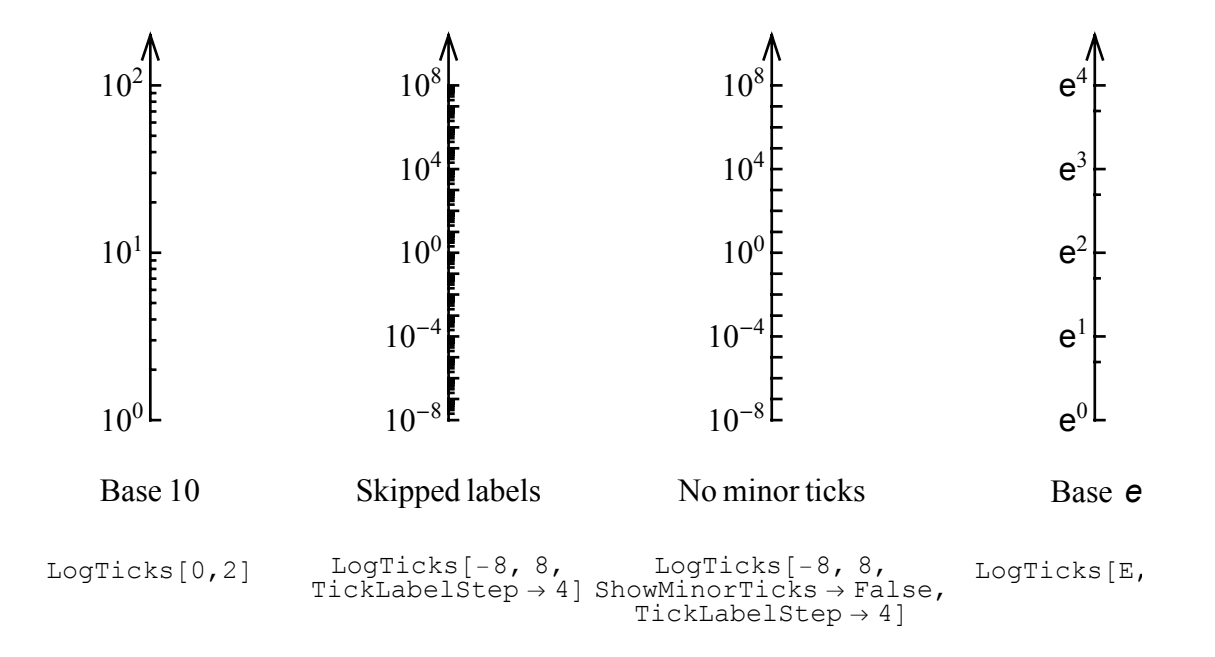

Note that plots with *logarithmic* axes are actually generated as *linear* plots, but where the logarithm has been taken of either the *x*-axis or *y*-axis variable. Specifically, for base 10,

(1) a *logarithmic* (or *linear-log*) plot of *f* is obtained by plotting  $log_{10} f(x)$ ,

(2) a *log-linear* plot of *f* is obtained by plotting  $f(10^x)$ , and

(3) a *log-log* plot of *f* is obtained by plotting  $\log_{10} f(10^x)$ 

on ordinary linear axes. A similar procedure holds for bases other than 10. Examples of a logarithmic plot and a log-log plot follow.

*Note: If you are using Mathematica 5 or earlier, substitute "TextStyle" for "BaseStyle" in the following examples.*

```
Plot[
     {Log[10,Cosh[x]],Log[10,Sinh[x]]},{x,0,10},
     PlotRange→{{-0.0001,4},{-0.5,2.5}},
     FrameTicks→{
         LinTicks[0,4],
        LogTicks[10,-1,3],
         LinTicks[0,4,ShowTickLabels→False],
         LogTicks[10,-1,3,ShowTickLabels→False]
         },
     Axes→False,Frame→True,ImageSize→72*3,
     BaseStyle→{FontFamily->"Times"}
     ]
```
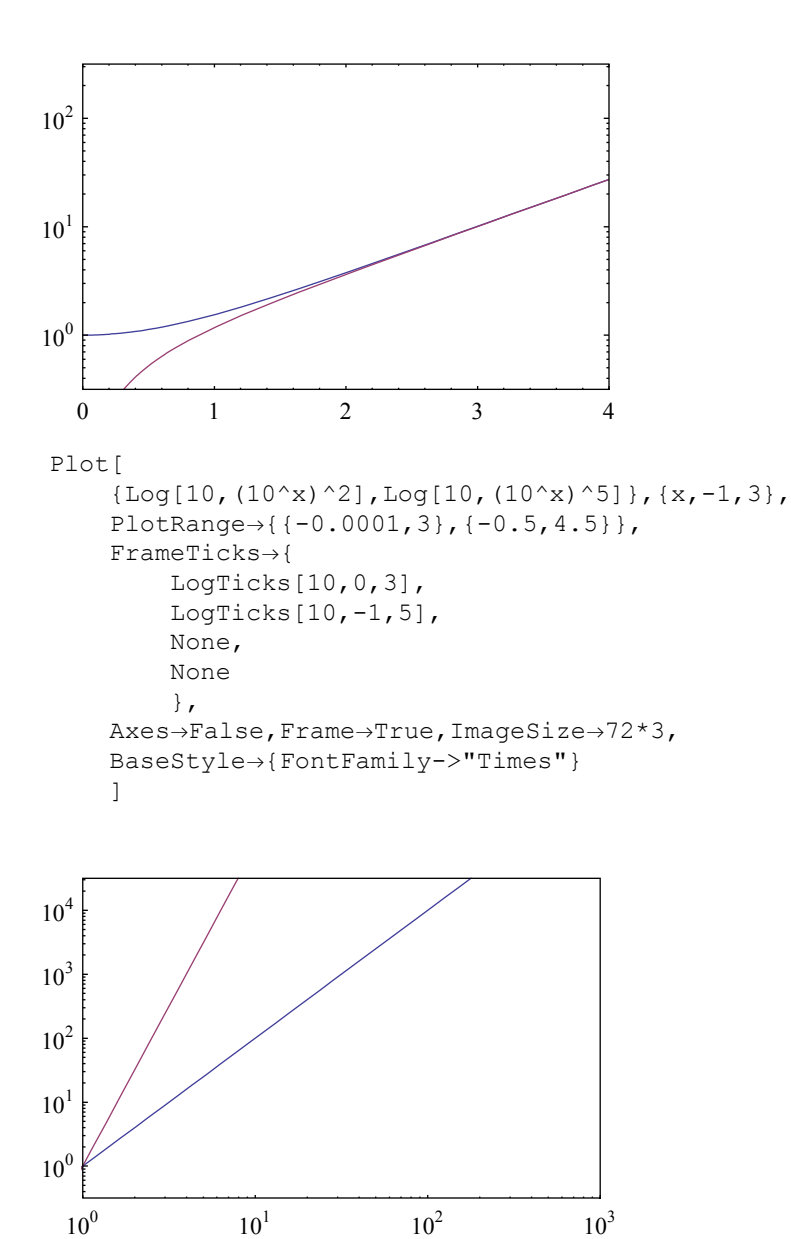

## **Automatic ticks for** *Mathematica* **plot functions**

The functions LinTicks and LogTicks can also be specified as automatic tick generation functions for the *Mathematica* plotting functions. This saves you typing the plot range explicitly each time, at least if you do not wish to specify details such as the number of subdivisions.

```
Plot[
      {Log[10,Cosh[x]],Log[10,Sinh[x]]},{x,0,10},
     PlotRange \rightarrow { \{-0.0001, 4\}, \{-0.5, 2.5\}},
     FrameTicks→{LinTicks,LogTicks,None,None},
     Axes→False,Frame→True,ImageSize→72*3,
     BaseStyle→{FontFamily->"Times"}
      ]
  0 1 2 3 4
10<sup>0</sup>10<sup>1</sup>10^{2}
```
What if you wish to have tick marks on the top and right as well, but without labels on them? Simply specifying FrameTicks→{LinTicks,LogTicks} or FrameTicks→{LinTicks,LogTicks,LinTicks,LogTicks} would unfortunately result in ticks with unsightly and redundant labels. This can be avoided with the CustomTicks Strip-TickLabels function, as shown below.

```
Plot[
     {Log[10,Cosh[x]],Log[10,Sinh[x]]},{x,0,10},
     PlotRange→{{-0.0001,4},{-0.5,2.5}},
     FrameTicks→
{LinTicks,LogTicks,StripTickLabels[LinTicks],StripTickLabels[LogTicks]},
    Axes→False,Frame→True,ImageSize→72*3,
     BaseStyle→{FontFamily->"Times"}
     ]
```
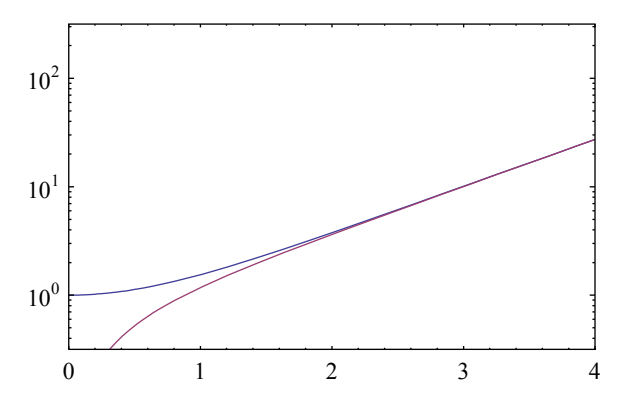

If you are doing many such plots, it is easiest to set the necessary options as the default options for Plot.

```
SetOptions[Plot,Axes→False,Frame→True,FrameTicks→
{LinTicks,LogTicks,StripTickLabels[LinTicks],StripTickLabels[LogTicks]},Bas
eStyle→{FontFamily→"Times"}];
GraphicsGrid[{{Plot[Log[10,x^2],{x,0,10}],Plot[Log[10,x^-2],{x,0,10}]}}]
```
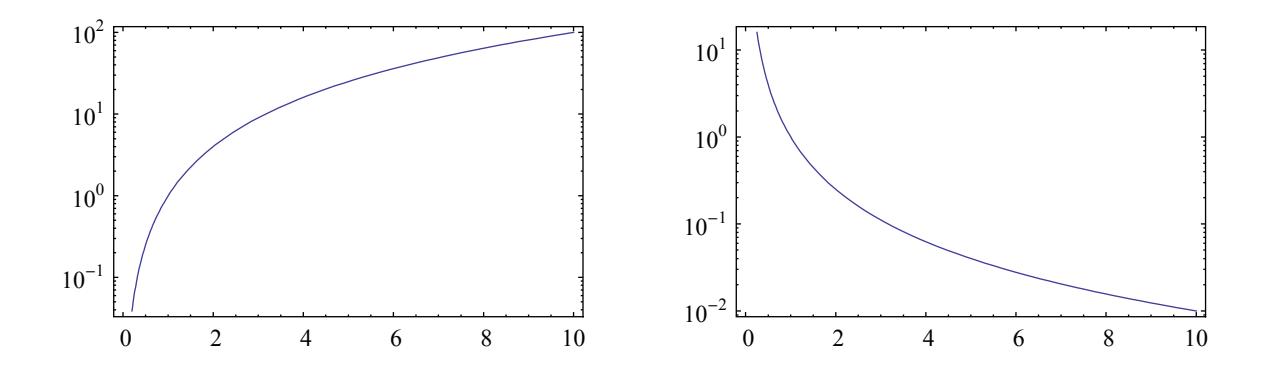

## **Advanced customization**

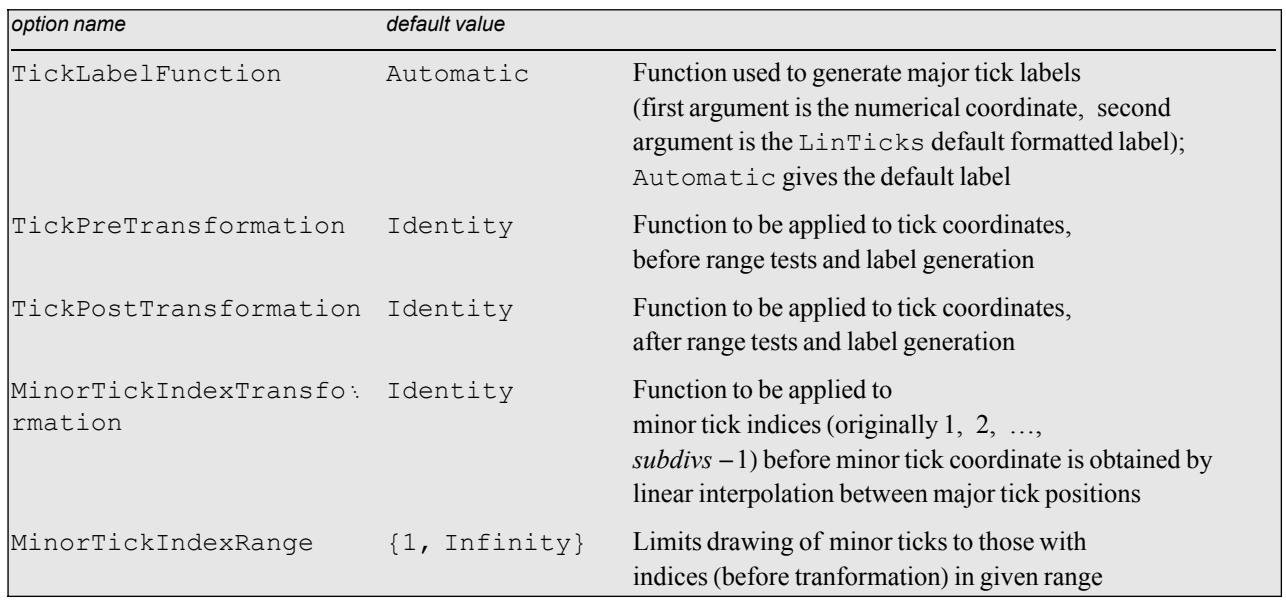

Advanced customization options.

LinTicks accepts several options for advanced customization, allowing fully customizable labels and general nonlinear axis scales. The option TickLabelFunction is used to specify the function to be used to construct tick labels (see the *Mathematica* documentation for Function for information on defining functions). The label function is given as arguments both the raw numerical tick coordinate and the LinTicks default formatted label, so it can work with whichever is more convenient. The label function may be used for simple tasks, such as attaching a prefix or suffix to the usual default label, or for more sophisticated formatting. In the following example, tick values are formatted as rational multiples of  $\pi$ .

LinTicks[0,2\*Pi,Pi/2,4,TickLabelFunction→(Rationalize[#/Pi]\*Pi&)]

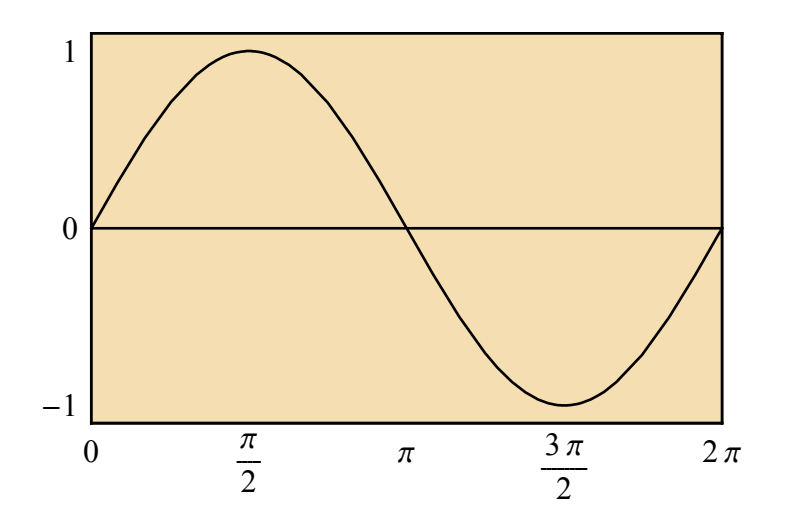

Nonlinear axes are constructed using the coordinate transformation functions. For instance, the LogTicks function provided by the CustomTicks package is actually implemented as a special case of LinTicks, with transformed minor tick positions. A simplified version (base 10 logarithm only) is given below for illustration.

```
Log10Ticks[p1_Integer,p2_Integer,Opts___?OptionQ]:=LinTicks[
       p1,p2,1,9,
       TickLabelFunction→(DisplayForm[SuperscriptBox[10,IntegerPart[#]]]&),
      MinorTickIndexTransformation→(Log[10,#+1]*9&),
       Opts
       ];
```
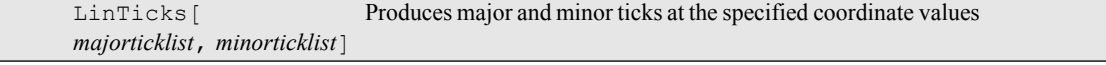

Form of tick specification function for ticks at arbitrary locations.

Ticks may be placed at arbitrary coordinate locations by using the most flexible form of LinTicks, in which all major and minor tick coordinates are specified explicitly in two lists. All the usual coordinate-transformation and customization options described above (except MinorTickIndexRange) are still applicable.

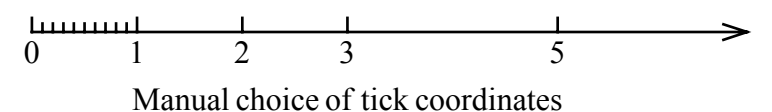

LinTicks[{0,1,2,3,5},Range[0.1,0.9,0.1]]

## **Tick mark programming utilities**

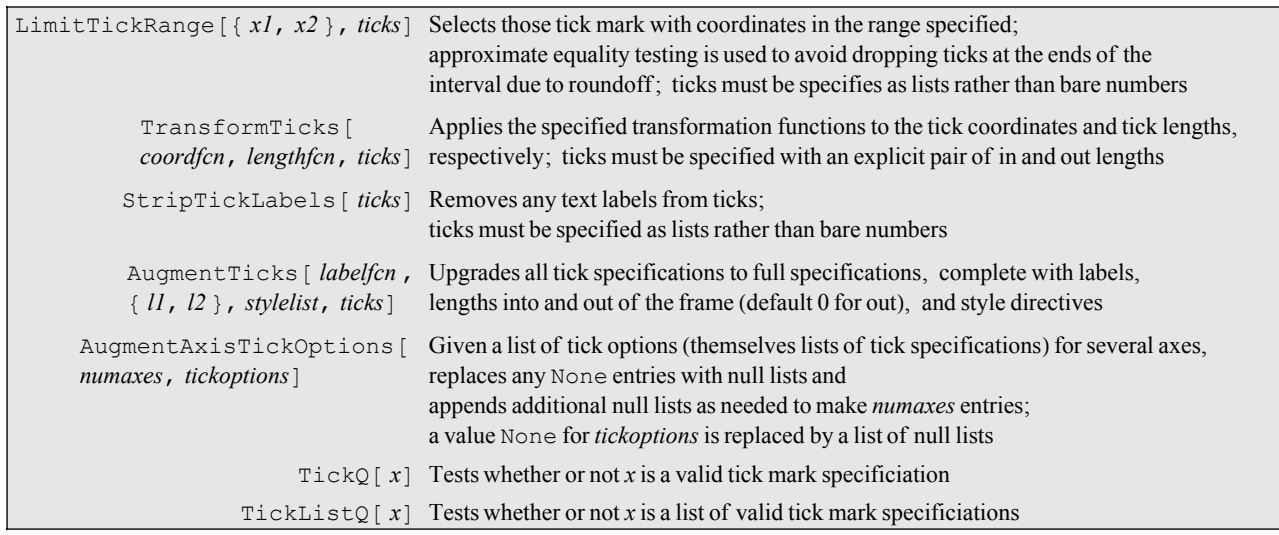

Tick manipulation utilities.

Several utility functions for tick mark manipulation and testing are provided. These are mainly intended for use in graphics programming rather than for direct use by someone wishing to specify tick marks. They are used internally by the LevelScheme figure preparation system.

# FractionDigits  $[x]$  Returns the number of digits to the right of the point in the decimal representation of  $x$

Decimal digit counting function.

FractionDigits determines the number of digits to the right of the point in the decimal representation of a number. It is of use in constructing fixed-point tick labels. It will, naturally, return large values, determined by *Mathematica*'s Precision, for some numbers, such as non-terminating rationals. It accepts the option FractionDigitsBase, by default 10, for work with non-decimal representations. Some examples follow:

```
FractionDigits [100]FractionDigits [1.25]FractionDigits [1 / 3]0
2
17
```
© Copyright 2008, Mark A. Caprio.